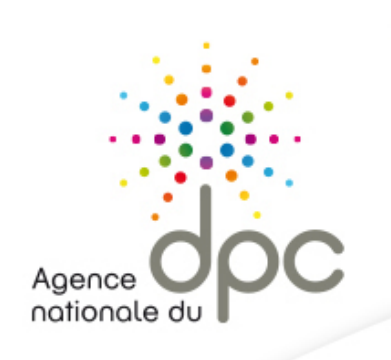

# **S'INSCRIRE A UNE ACTION DE DPC**

Agence nationale du DPC 93 avenue de Fontainebleau - 94 276 Le Kremlin Bicêtre Cedex Tél.: 01 48 76 19 05 - Fax: 01 46 71 24 85 - infodpc@agencedpc.fr

Suivez toute l'actualité de l'Agence sur notre compte Twitter officiel : [@AgenceDPC](http://www.twitter.com/)

www.agencedpc.fr www.mondpc.fr

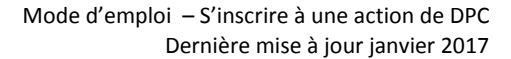

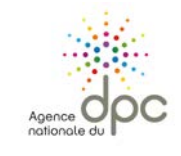

Ð

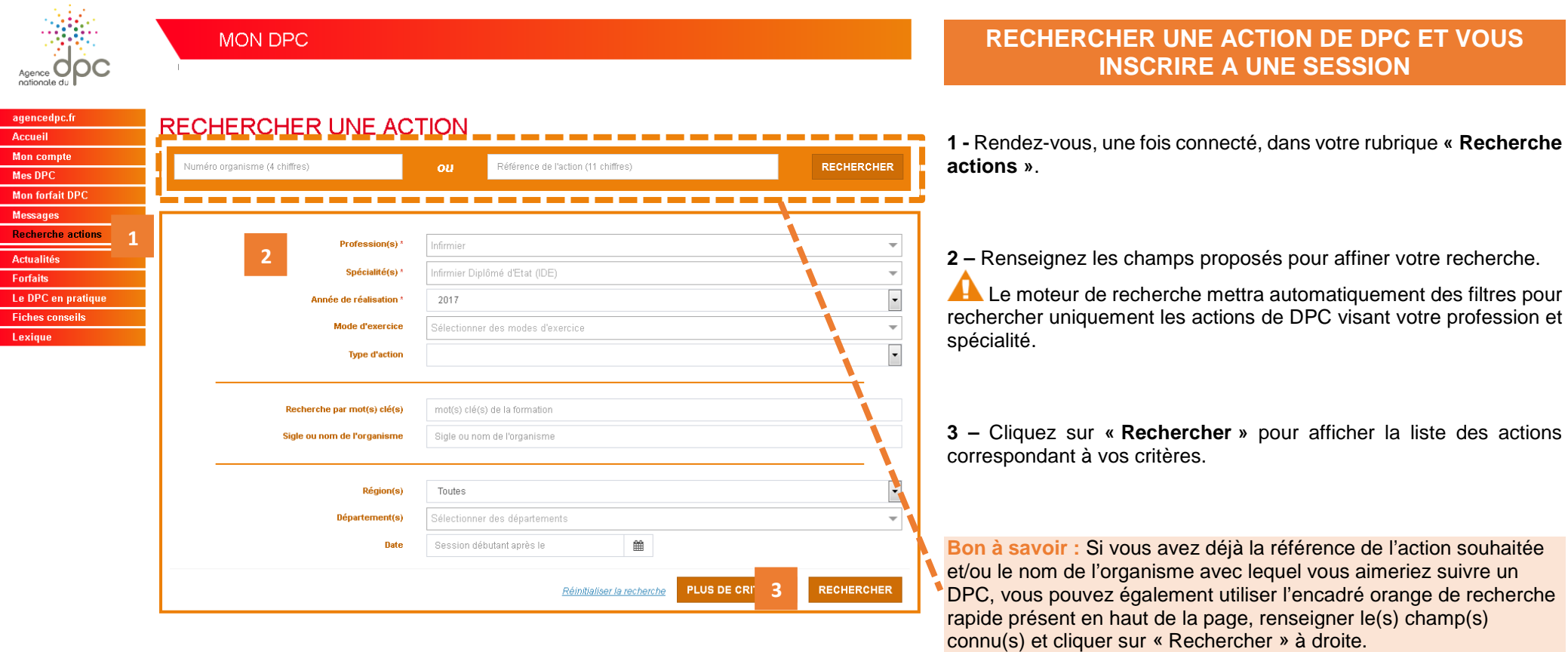

Tél.: 01 48 76 19 05 - Fax: 01 46 71 24 85 - infodpc@agencedpc.fr

2

Suivez toute l'actualité de l'Agence sur notre compte Twitter officiel : [@AgenceDPC](http://www.twitter.com/)

www.agencedpc.fr www.mondpc.fr  $\bullet$  $\bullet$ 

Agence nationale du DPC

93 avenue de Fontainebleau - 94 276 Le Kremlin Bicêtre Cedex

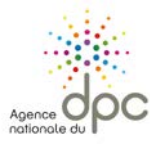

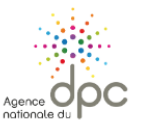

## **MON DPC**

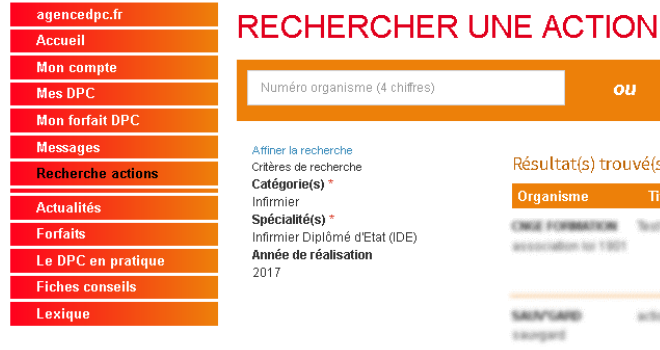

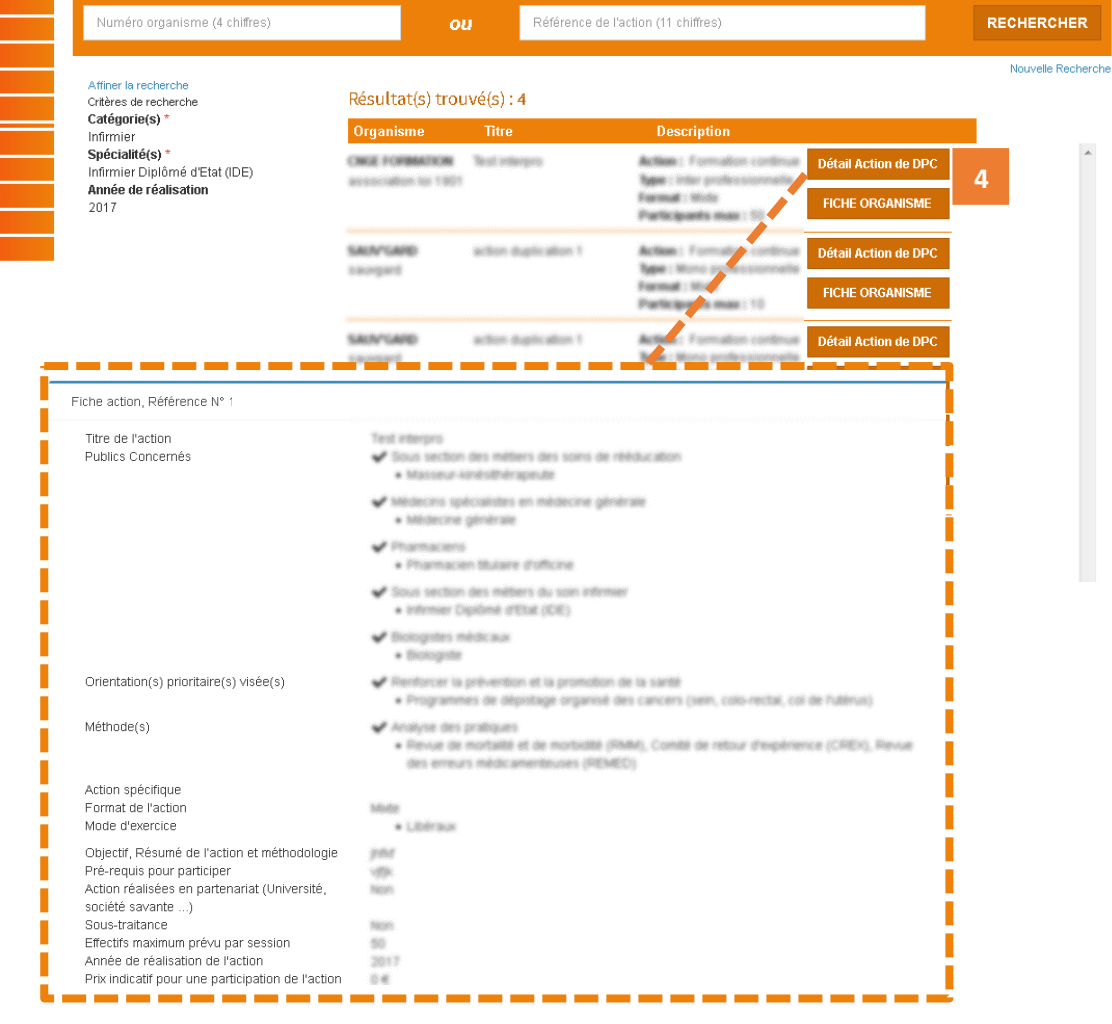

<span id="page-2-1"></span>**4 –** La liste des actions de DPC relative à votre recherche s'affiche, **cliquez sur le bouton « Détail Action de DPC »** pour afficher le détail de l'action qui vous intéresse et vous inscrire à l'une des sessions<sup>1</sup>.

Si aucun résultat ne s'affiche, renouvelez votre recherche en cliquant sur **« Affiner la recherche** », écrit en bleu en haut à gauche de votre écran, pour ajouter ou retirer des critères de recherche.

<span id="page-2-0"></span> $\ddot{\phantom{a}}$ *<sup>1</sup> Une session correspond à une date et un lieu de réalisation de l'action de DPC.*

Agence nationale du DPC

93 avenue de Fontainebleau - 94 276 Le Kremlin Bicêtre Cedex Tél.: 01 48 76 19 05 - Fax: 01 46 71 24 85 - infodpc@agencedpc.fr

www.mondpc.fr

3

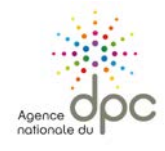

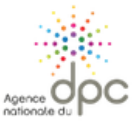

agencedpo.fr Acqueil Mon compte Mes DPC Mon forfait DPC Messages Recherche actio Actualités Forfaits Le DPC en prati-Fiches conseils Lexique

#### MON DPC

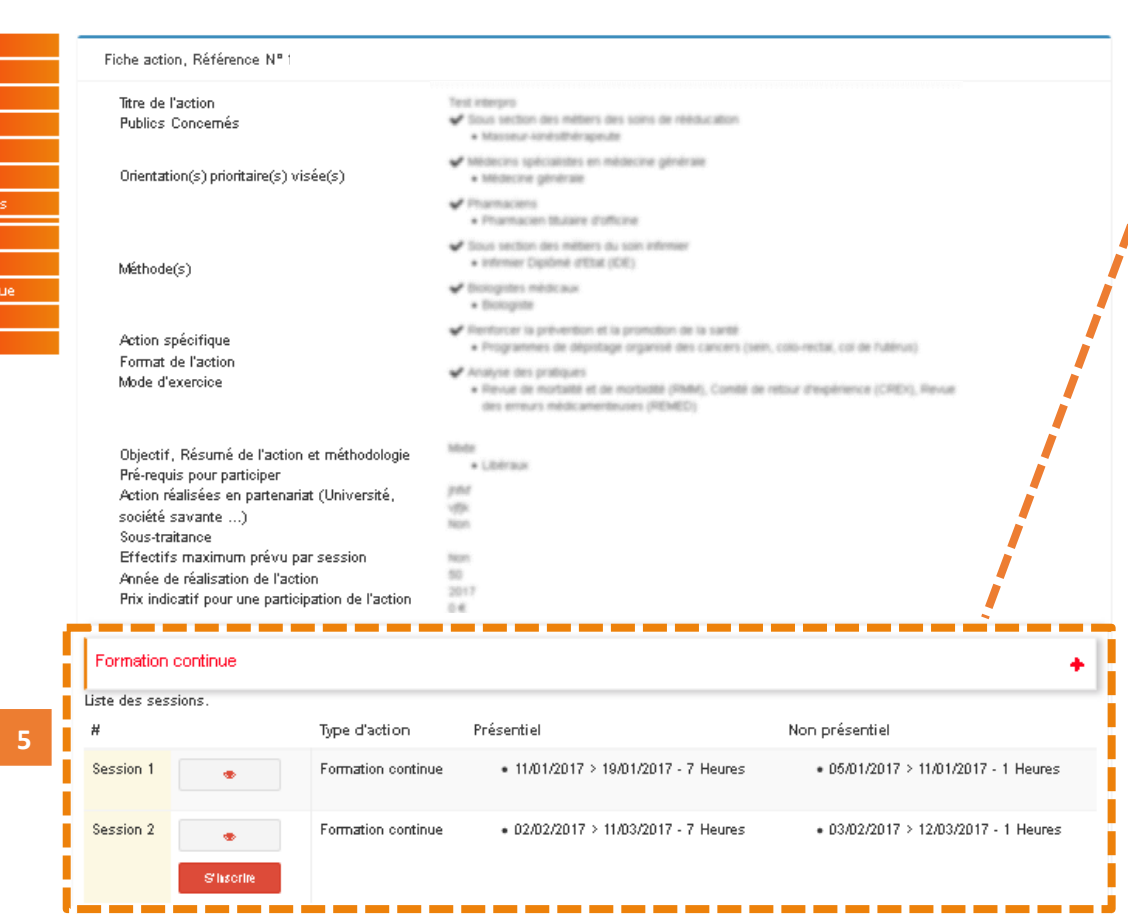

**5 –** Une fois les détails de l'action affichés, consultez les différentes dates de sessions situées en bas de page et **cliquez sur le bouton rouge « S'inscrire »** si vous souhaitez assister à cette action.

Agence nationale du DPC 93 avenue de Fontainebleau - 94 276 Le Kremlin Bicêtre Cedex Tél.: 01 48 76 19 05 - Fax: 01 46 71 24 85 - infodpc@agencedpc.fr

www.agencedpc.fr

www.mondpc.fr

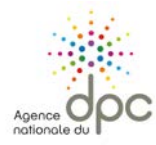

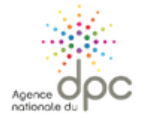

### **MON DPC**

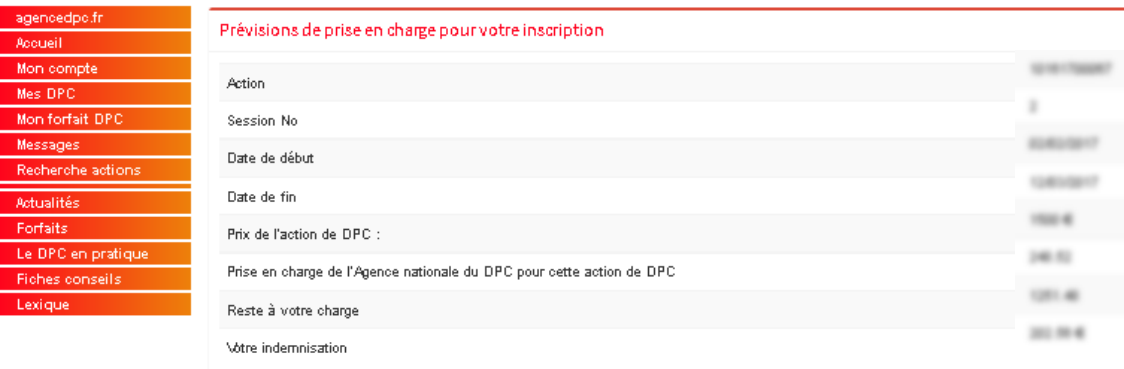

**6**

 $er$  mes  $E$ 

**6 –** Le détail de votre prise en charge par l'Agence nationale du DPC s'affiche. Cliquez sur le bouton rouge **« Valider »** pour confirmer votre demande d'inscription.

Une fois validée, votre demande d'inscription est transmise à l'organisme de DPC dispensant l'action de DPC. **Elle sera effective uniquement après confirmation de la part de l'organisme.** Un courriel vous sera alors adressé confirmant ou annulant votre participation.

**Bon à savoir :** Vous pouvez, au moment de votre inscription, suivre le traitement de votre inscription en cliquant sur le bouton rouge « Visualiser mes DPC » qui s'affiche en bas de page. Ainsi, vous aurez la possibilité de vérifier que votre inscription a bien pu être validée par l'organisme de DPC (voir ci-contre), ou à tout moment depuis votre rubrique « Mes DPC ».

agenced Accueil Mon com Mes DPC Mon forfai<br>Messages Recherch Actualités Forfaits Le DPC et

Fiches co

Lexique

#### **MON DPC**

laetitiatravard@wanadoo.fr | dernière connexion le 11/01/2017 10:54 - Déconnexion

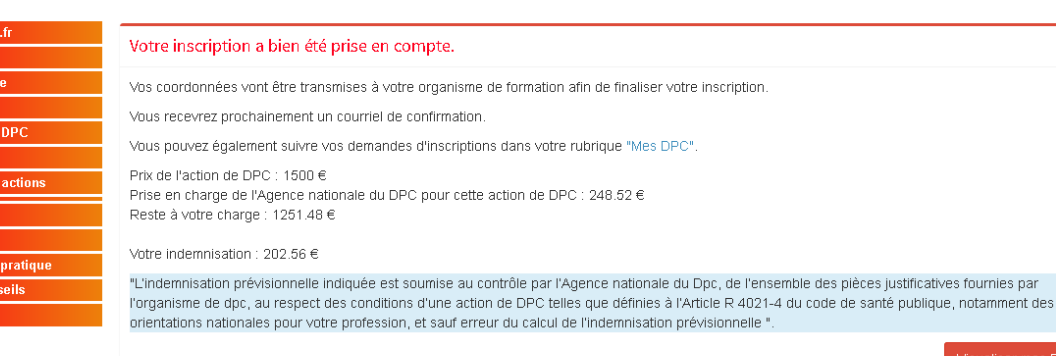

Agence nationale du DPC

93 avenue de Fontainebleau - 94 276 Le Kremlin Bicêtre Cedex Tél.: 01 48 76 19 05 - Fax: 01 46 71 24 85 - infodpc@agencedpc.fr

5